### Soil Data Set

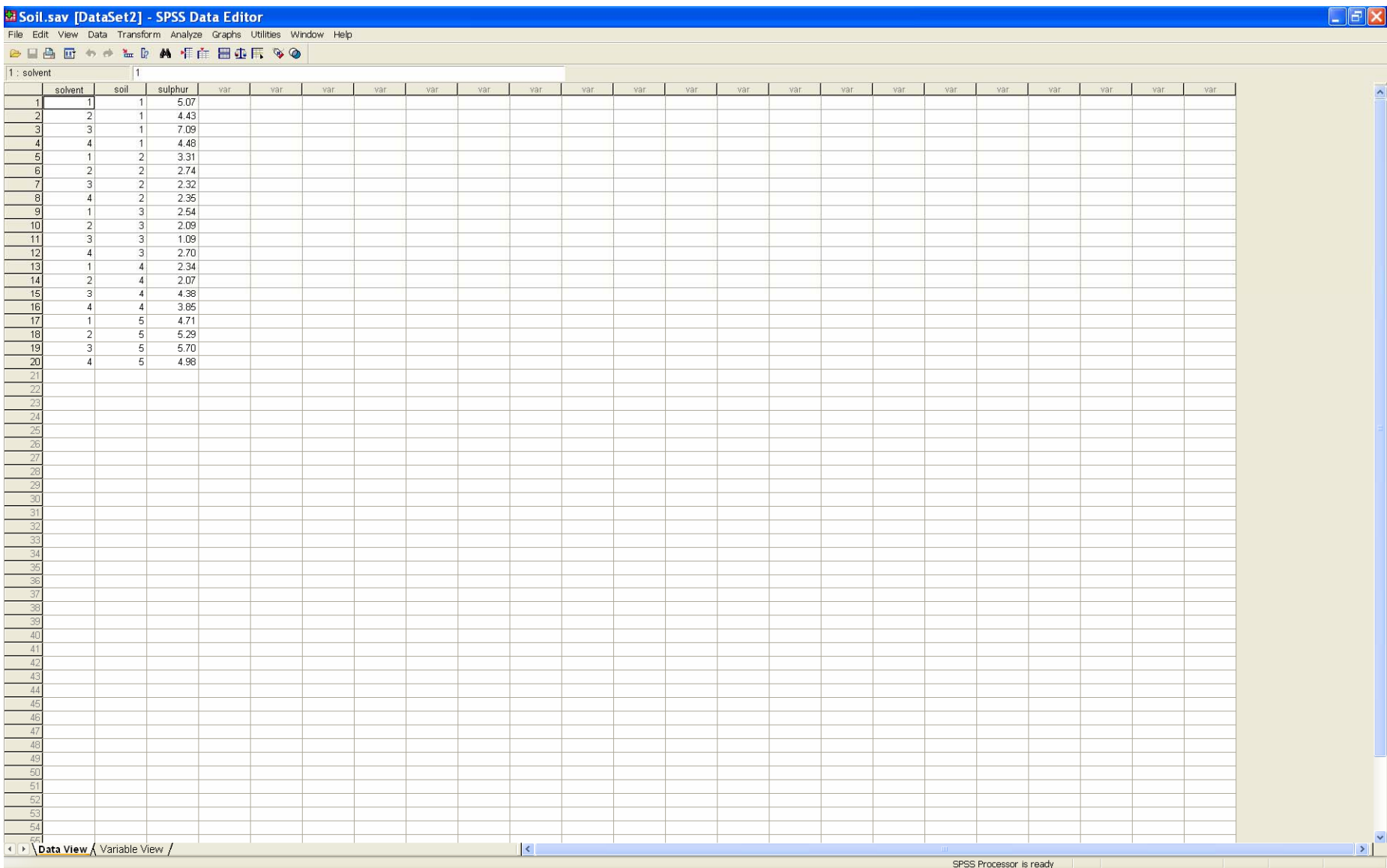

# Soil Data Set with variables displayed

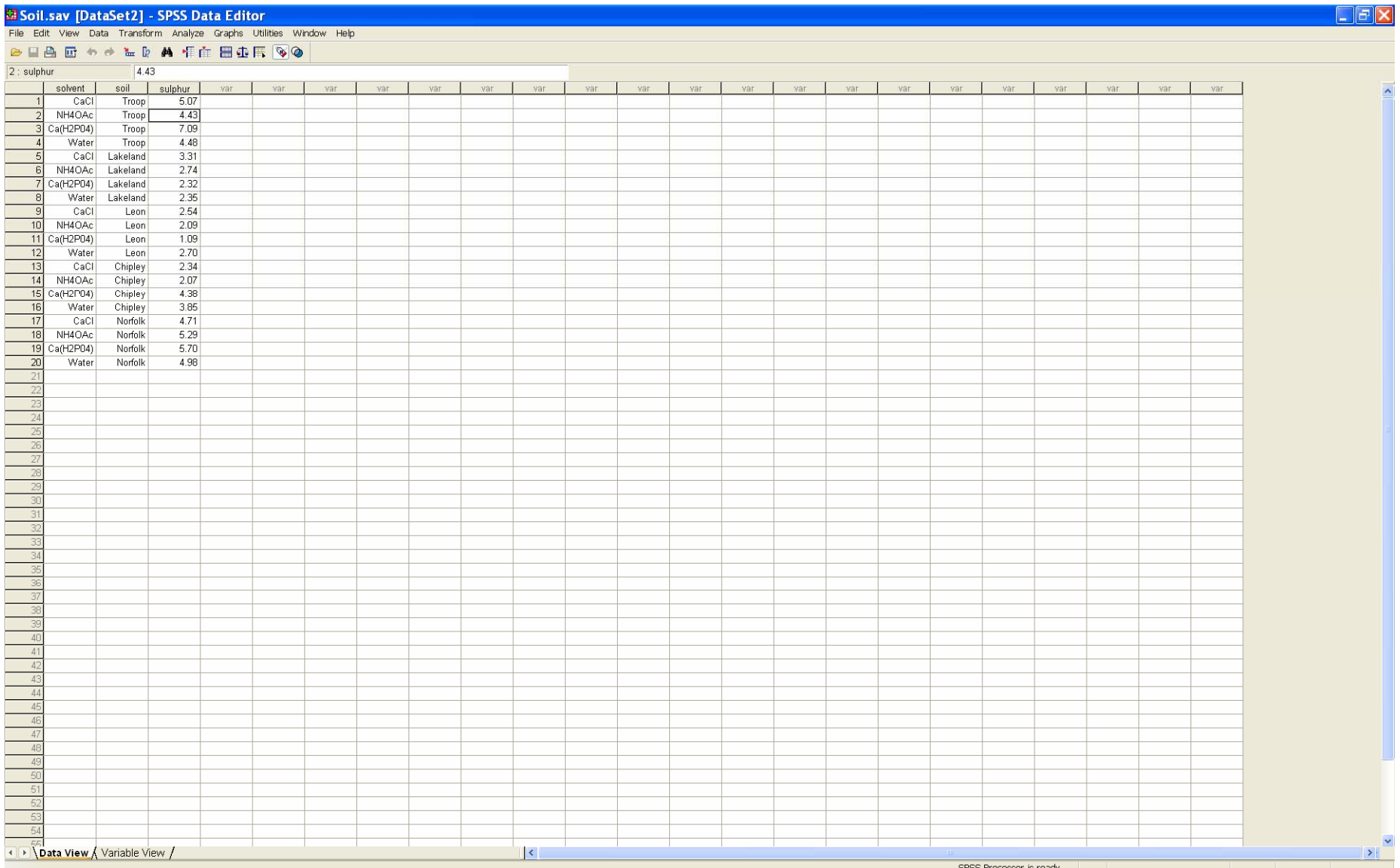

# Select *Analyze*: *General Linear Model*: *Univariate*

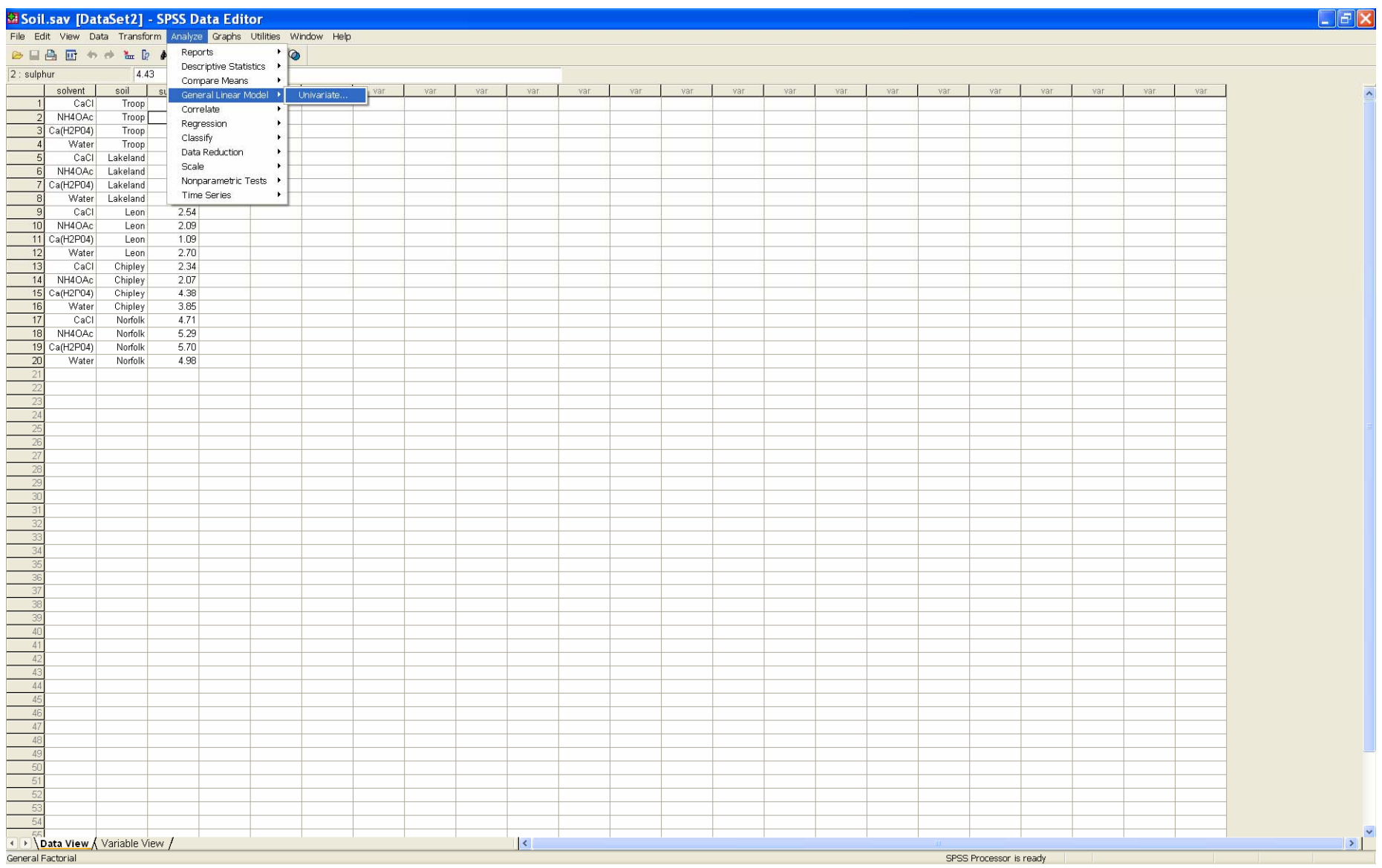

### Choose the Response (*Dependent Variable*) and Factor and Blocking variables (*Fixed Factor(s)*)

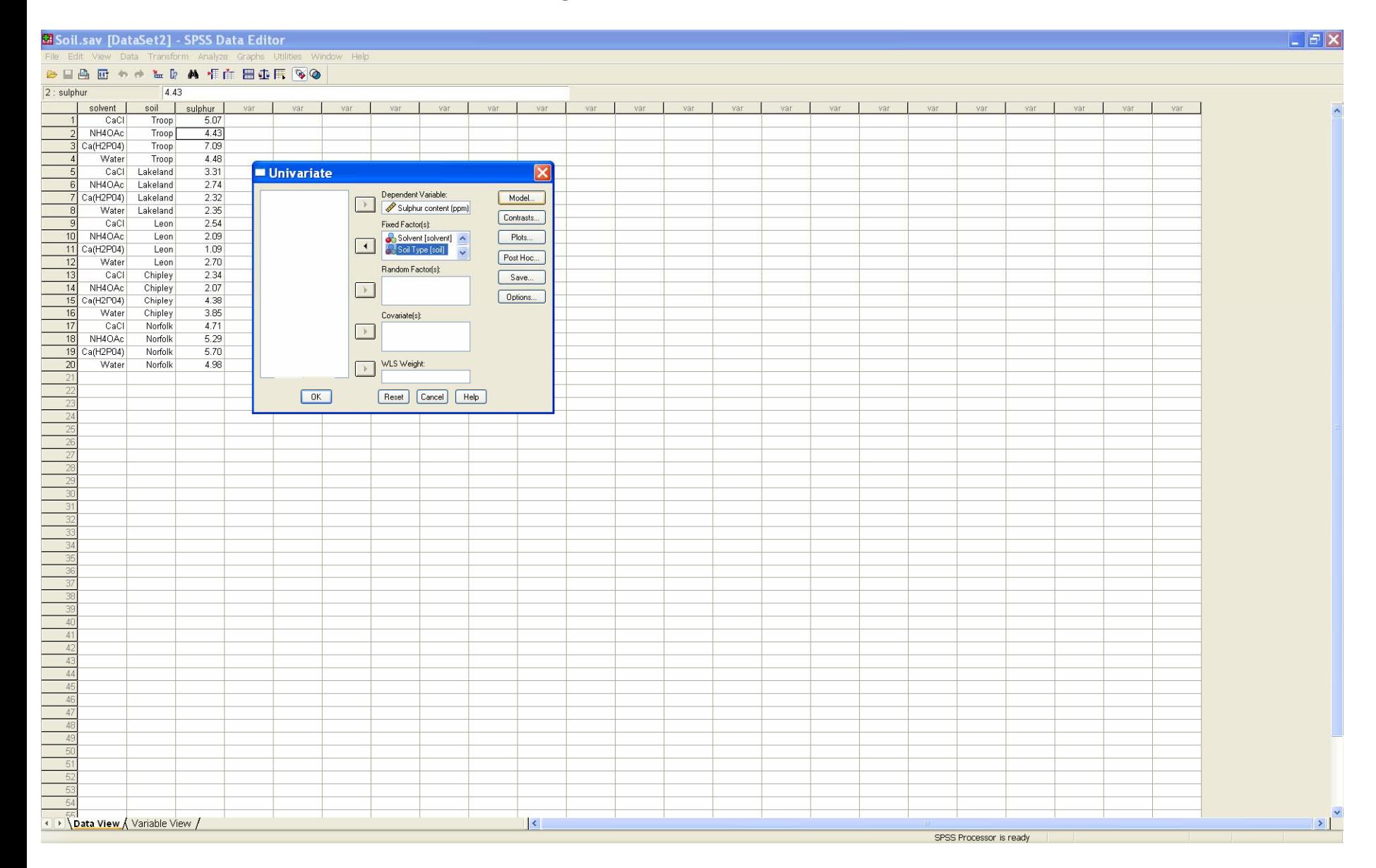

### Press the *Model* button and select *Custom* toggle box under *Specify Model*

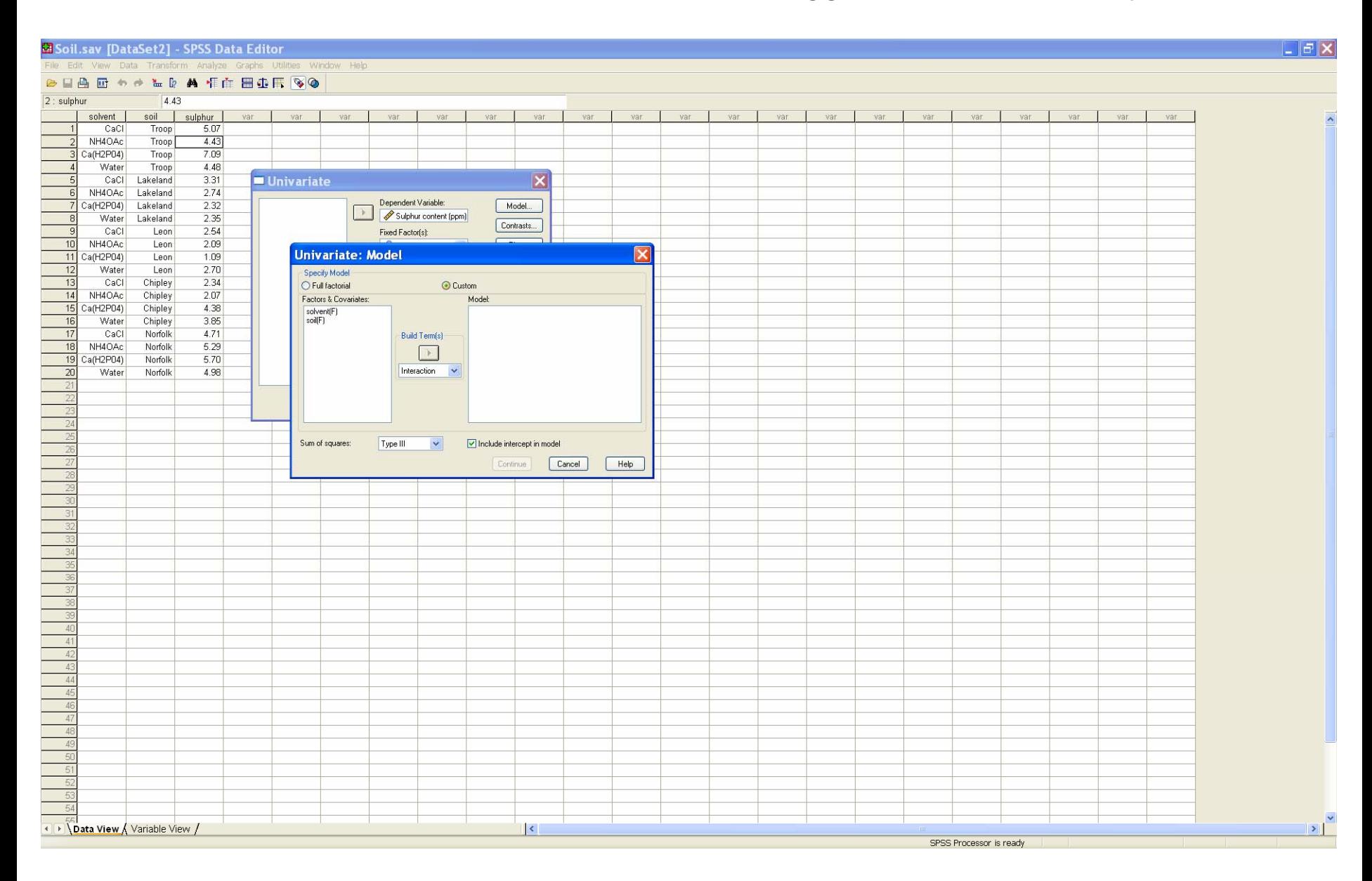

# Under *Build Term(s)*, select *Main Effects* from the pulldown list

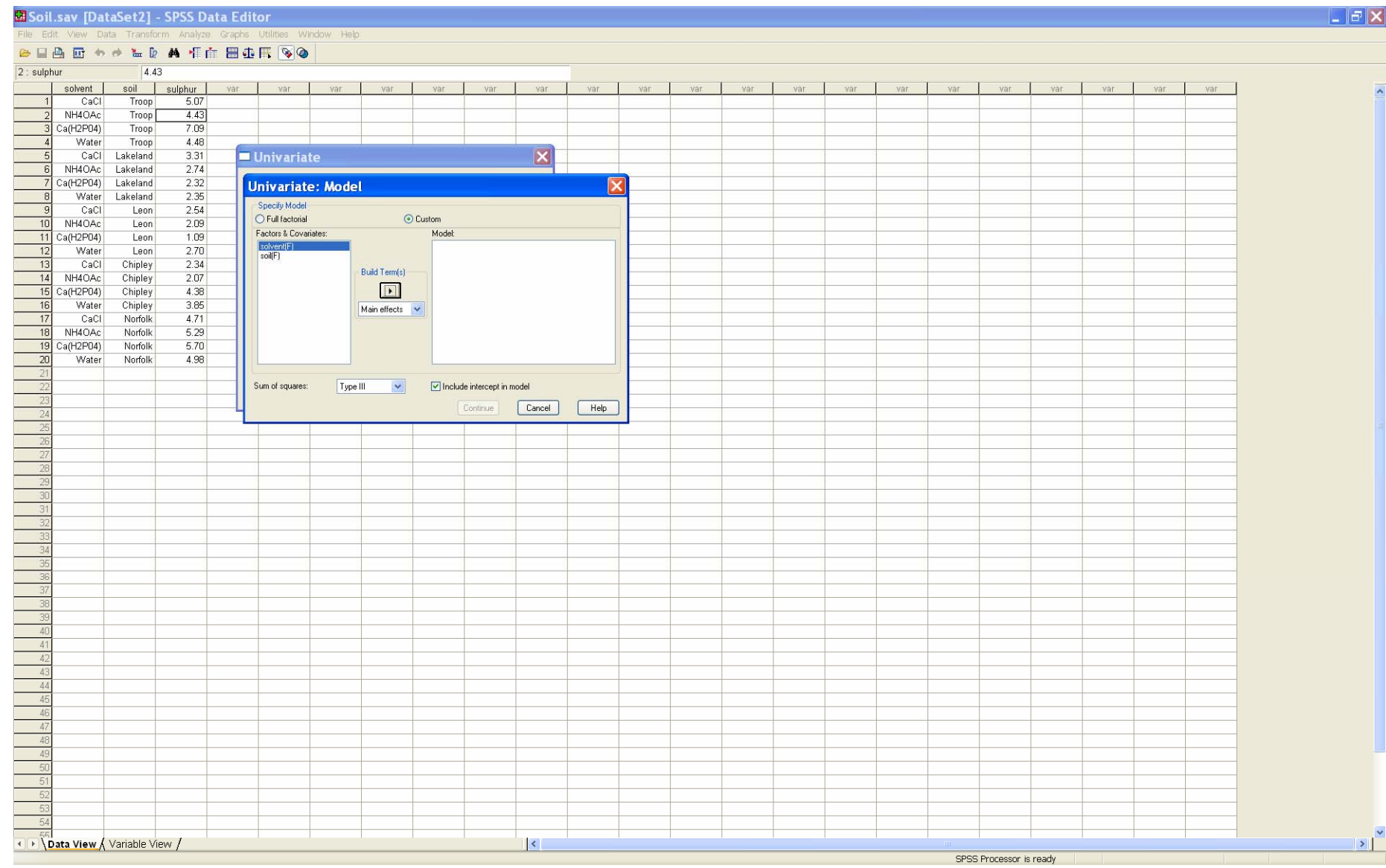

Highlight the **solvent** and **soil** factors from the *Factors & Covariates* list then press the arrow under *Build Term(s)*. Then press *Continue.*

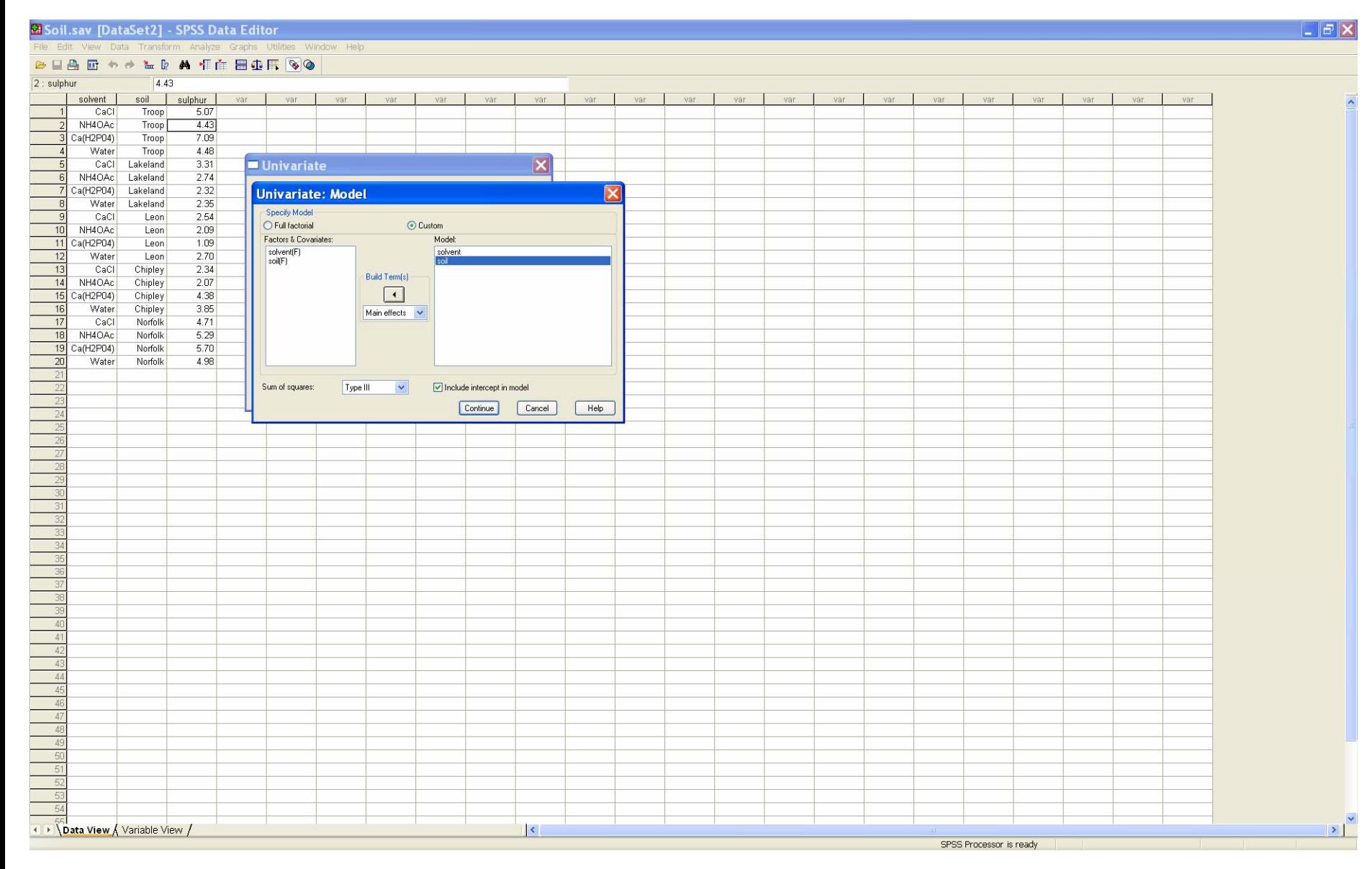

#### On the *Univariate* screen, press *Options,* and select *Parameter Estimates.* Then press *Continue* to return to the *Univariate* screen, and then *OK.*

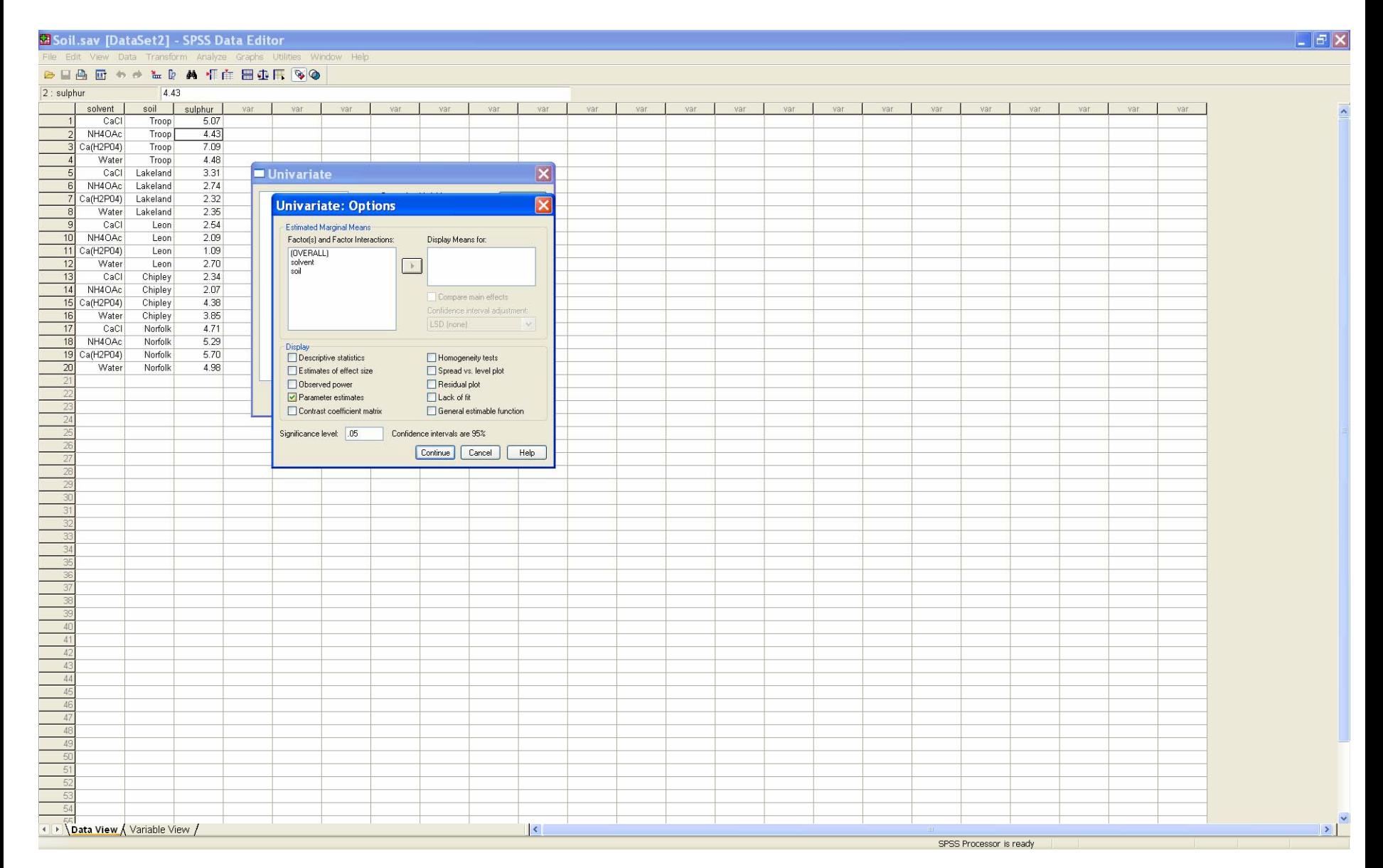